## **Solution to problems with opening Excel**

Microsoft's major Windows update July-2016 added a security feature to Excel that so that the program does not start properly. There is an option that solves it and here is manual on how it can be fixed.

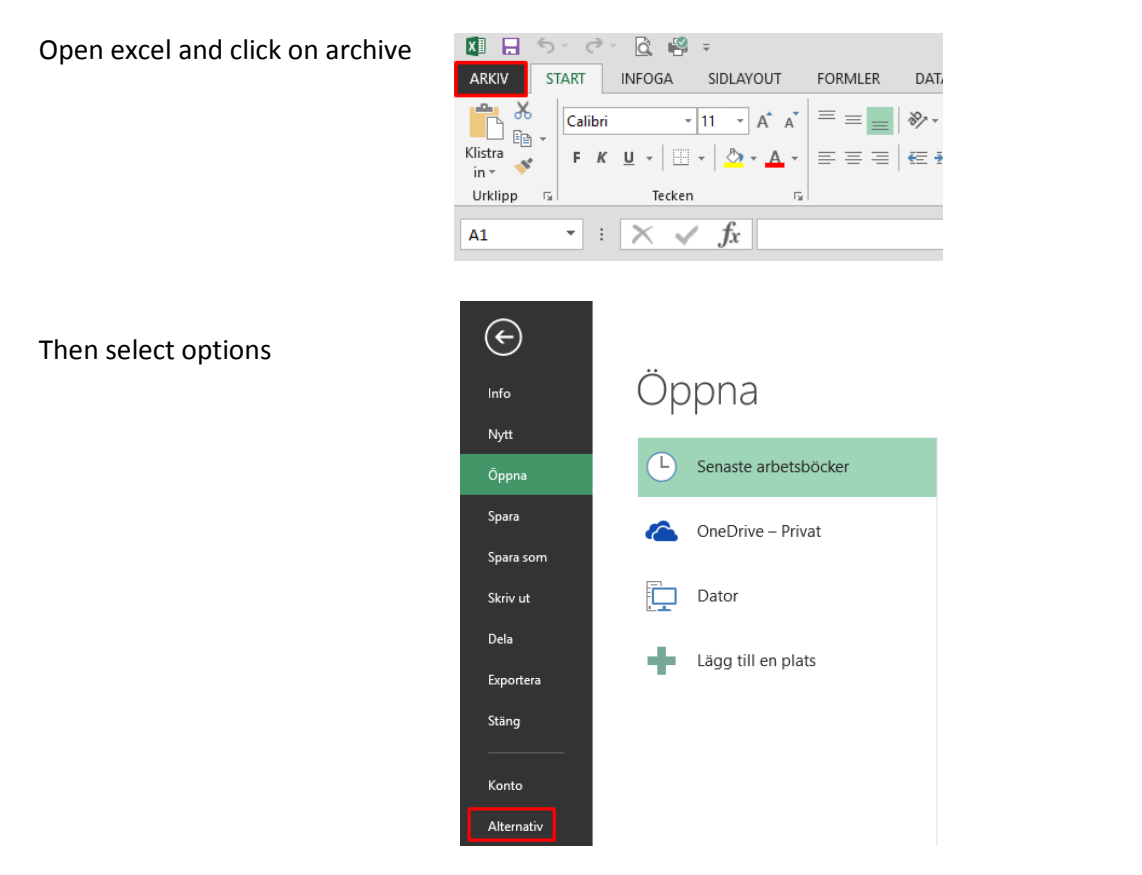

## Then click in the SECURITY CENTER

## And further into SETTINGS FOR SECURITY UNITS

Excel-alternativ

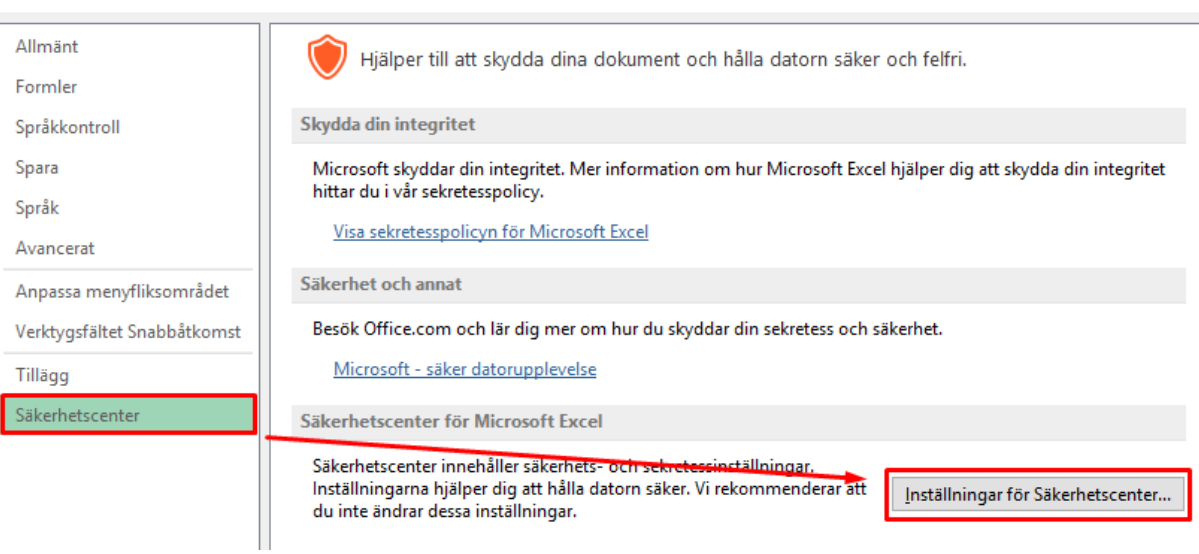

 $\overline{?}$ 

 $\times$ 

## Here you select PROTECTED VIEW and click the ACTIVATE PROTECTED VIEW FOR FILES TAKEN FROM THE INTERNET.

 $\overline{\mathcal{C}}$ 

Säkerhetscenter

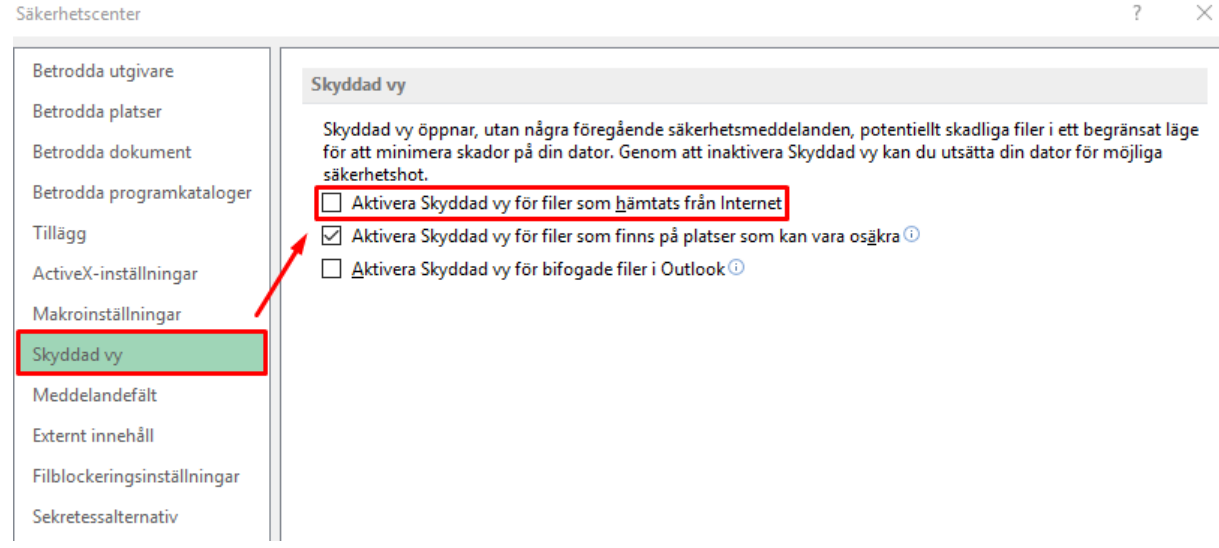

SAVE at the bottom right and restart Excel, now it will hopefully be solved.

Good Luck!

Cumap / **ProCup**